# **WordPad мəтіндік**

Word Pad, Write – редакторлары күрделі мәтіндік құжаттарды дайындауға мүмкіндік береді. Алайда кейінгі шығып жатқан маман дандырылған мəтіндік редакторға қарағанда оның мүмкіндігі төмендеу болып келеді.

. Word Pad жəне Write редакторлары мəтіндік құжатты пернелерде теріп, дискілерде сақтауға, оларды өңдеуге ішкі көрінісі мен қаріпін өзгертуге, құжат ішінде символдарды іздеу жəне ауыстыру əдістерін іске сыруға, графиктік суреттерді қосуға, оның беттерінің параметрлерін өзгертуге жəне қағазға басып шығаруға мүмкіндік береді.

WordPad мəтіндік редакторын іске қосу үшін төмендегі амалдарды орындау қажет:

**Іске қосу---Бағдарламалар---Стандартты---WordPad**

## **Word Pad Tepeseci**

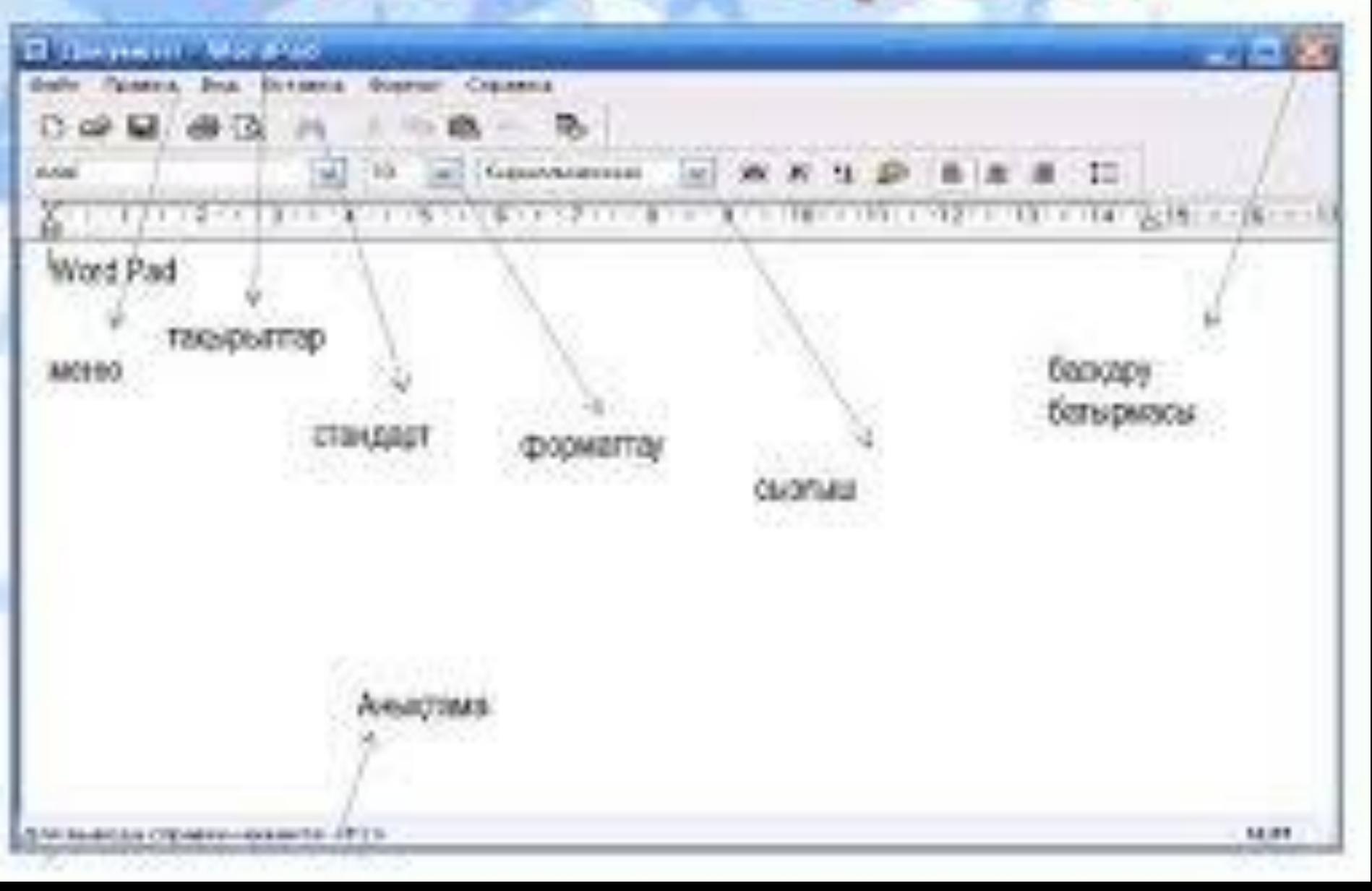

## WORDPAD бағдарламасы

e WORDPAD багдарламасы метінмен немесе объектімен жұмыс жасауға арналған бағдарлама: слайд презентация. 1. Метінді теру. 2. Метін түзөту. 3. Метінді пішімдеу. - Қаріптің гарнитурасын таңдау. - Қаріптің елшемін езгерту және таңдау. Қаріптің өлпетін басқару - Қаріптің атрибутын басқару (түсін, алып тастауды, астын сызуды) - Туралау едістерін басқару (ортасы бойынша, оң жақ немесе сол жақ шеттері бойынша) - Абзац метінінің сол жақ пен оң жақ ерістерінен шегісін және арнайы бірінші жол шегінісін беру.

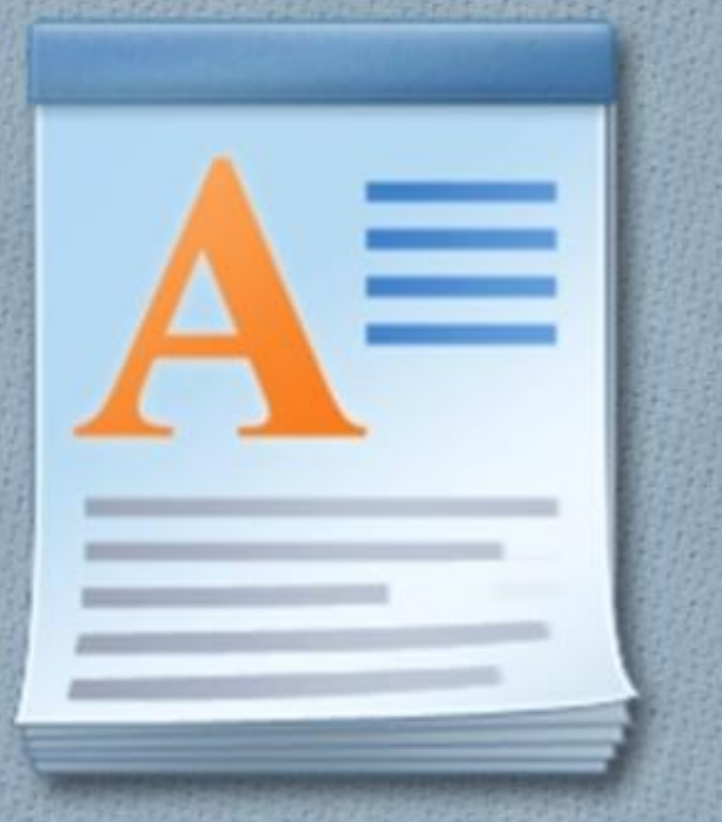

Word Pad багдарламасында мәтін үзінділерімен жұмыс жасау

### Пішімдеу тақтасы арқылы мәтіндерді а пшимдеу

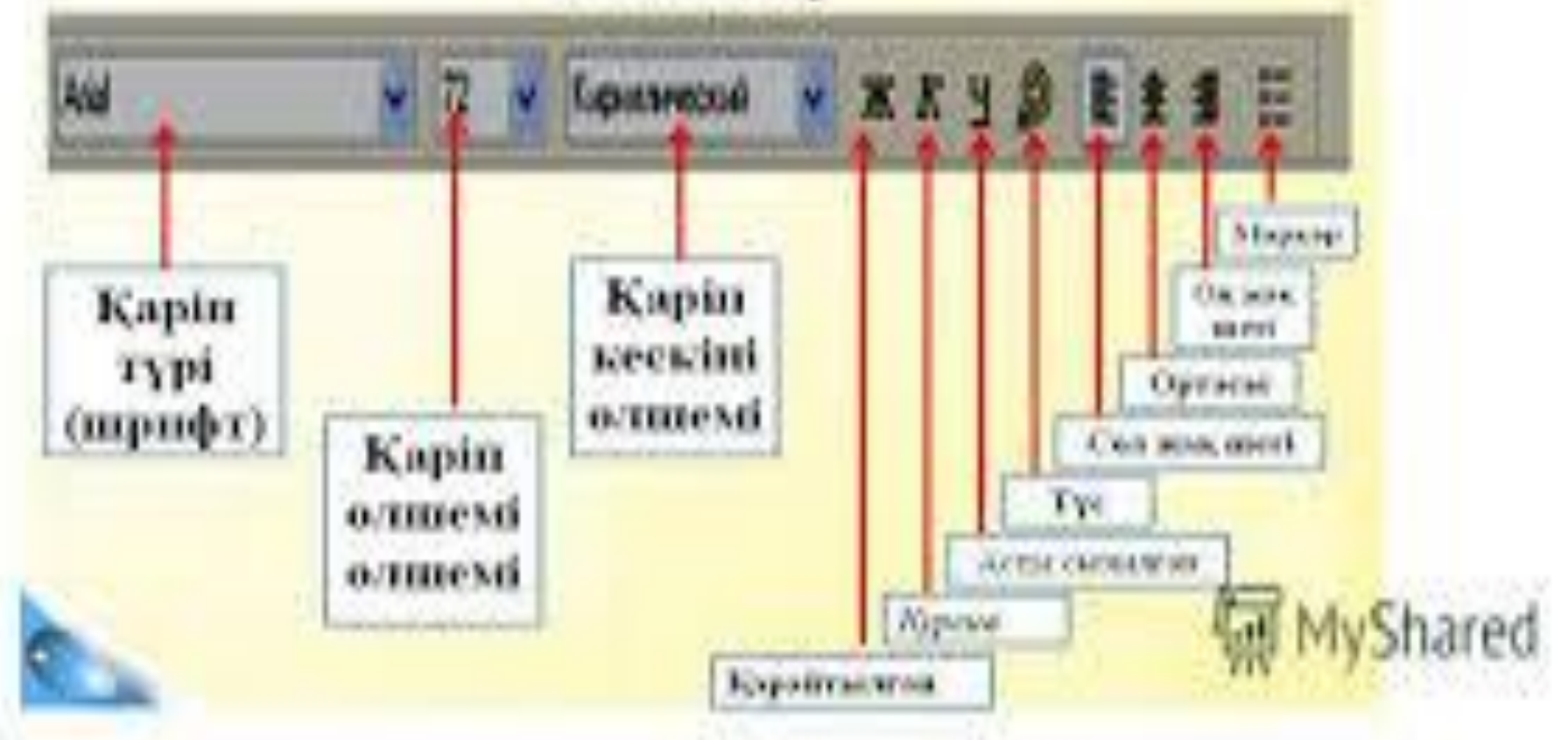

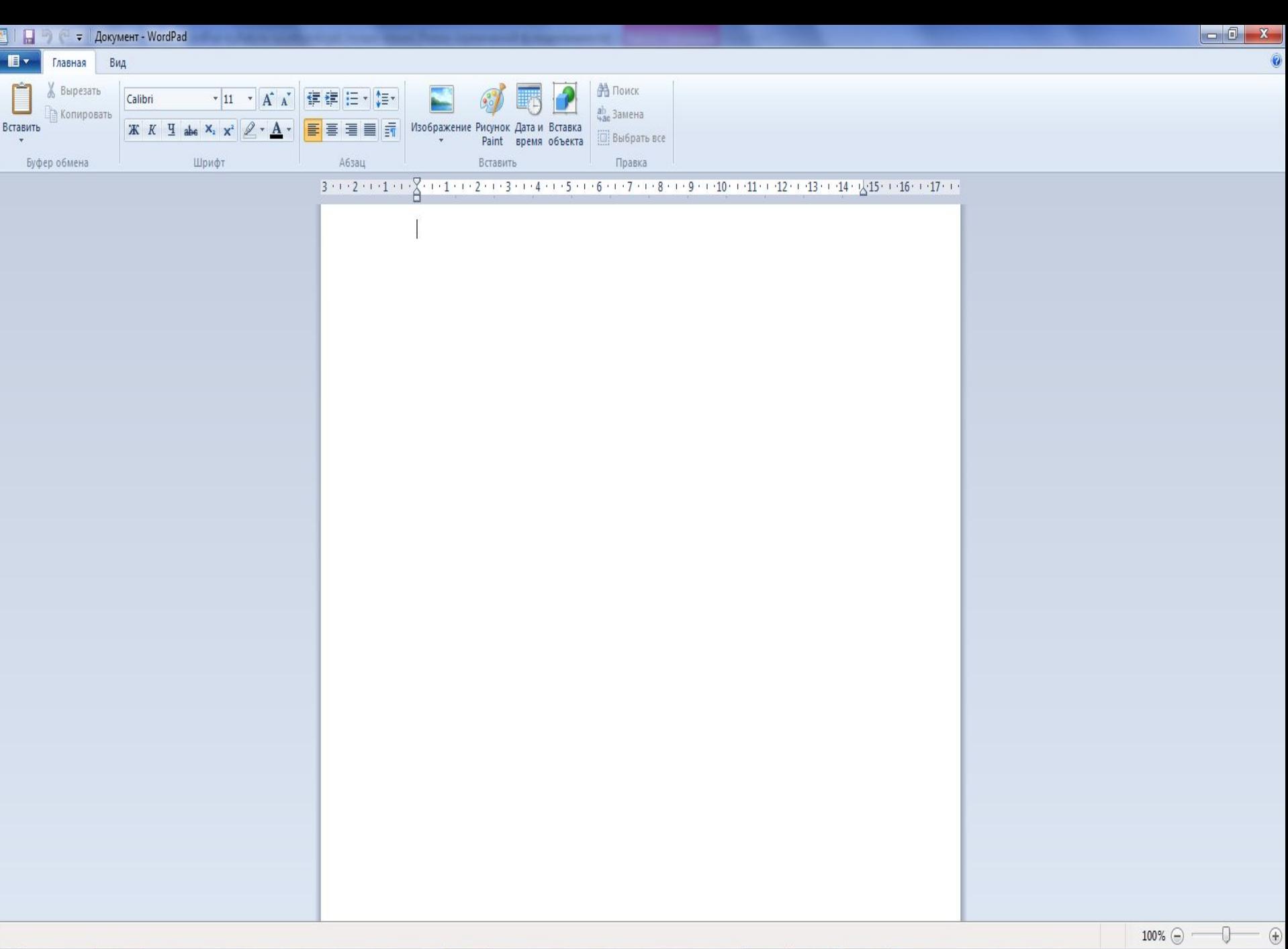

B

9

 $\overline{\circ}$ 

 $\circledcirc$ 

H

 $\blacksquare$ 

 $\bullet$ 

G

 $\bigcirc$ 

 $\bigcirc$ 

É

 $P_{\odot}$ 

 $\mathcal{C}$ 

846

 $KK = 2.35$ <br> $10.22013$ 

#### **WordPad редакторында құжат жасау үшін төмендегі негізгі сатыларды орындау қажет:**

- **1. Қаріп жəне оның өлшемдерін таңдау.**
- **2. Мəтінді енгізу, оны түзету-редакциялау.**
- **3. Мітінді пішімдеу.**
- **4. Құжаттарды сақтау жəне ашу.**
- **5. Баспаға беру.**